*IBM SPSS Modeler Social Network Analysis 16 Manuale dell'utente*

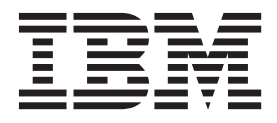

**Nota** Prima di utilizzare queste informazioni e il relativo prodotto, leggere le informazioni in ["Note" a pagina 19.](#page-24-0)

#### **Informazioni sul prodotto**

Questa edizione si applica alla versione 16, release 0, modifica 0 di IBM(r) SPSS(r) Modeler e a tutte le release e modifiche successive se non diversamente indicato nelle nuove edizioni.

# **Indice**

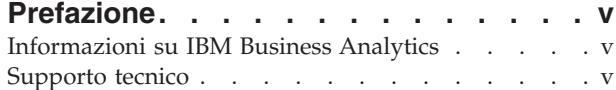

#### **[Capitolo 1. IBM SPSS Modeler Social](#page-6-0)**

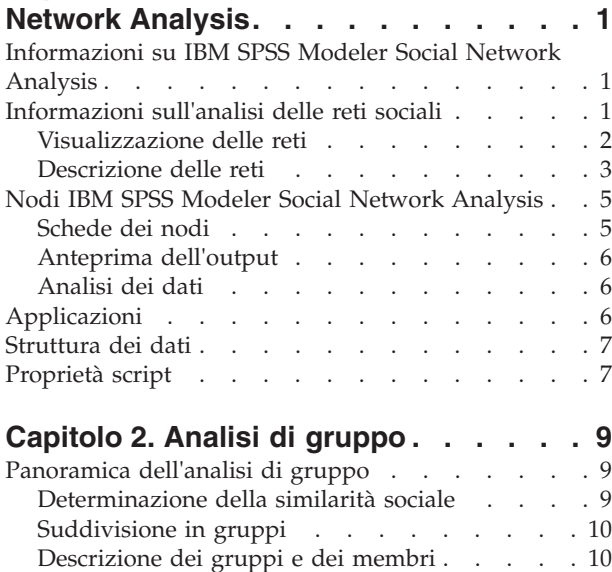

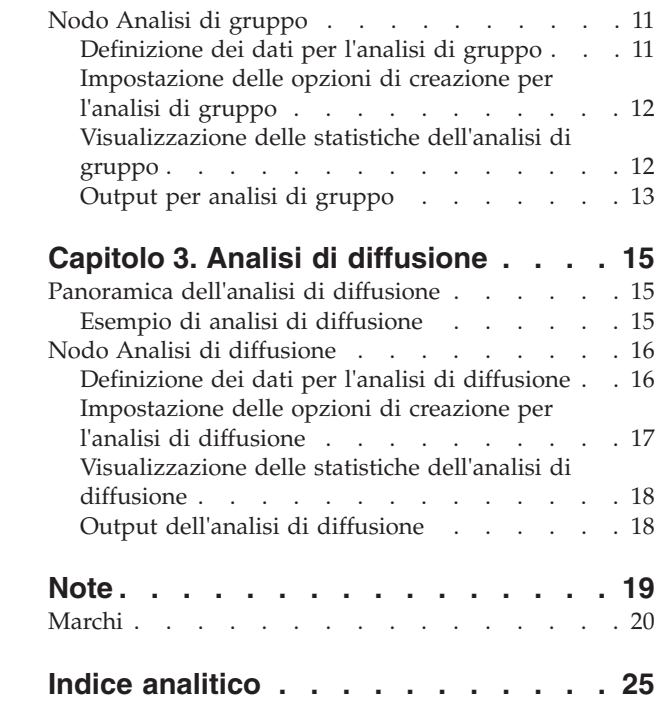

# <span id="page-4-0"></span>**Prefazione**

IBM® SPSS Modeler Social Network Analysis elabora informazioni sui rapporti tra le persone compilando dei campi che descrivono il ruolo di un individuo all'interno di una rete sociale, permettendo così di includere informazioni sociali nei modelli predittivi. Il presente manuale descrive come usare i nodi di IBM SPSS Modeler Social Network Analysis nell'ambiente IBM SPSS Modeler al fine di includere i nodi nei propri stream di dati. Combinando l'output dei nodi a campi che rappresentano misurazioni effettuate su individui si ottengono profili più completi delle persone.

### **Informazioni su IBM Business Analytics**

Il software IBM Business Analytics fornisce informazioni complete, coerenti e accurate a cui i responsabili delle decisioni possono affidarsi per ottimizzare le prestazioni di business. Un ampio portafoglio di applicazioni di [business intelligence,](http://www-01.ibm.com/software/data/businessintelligence/) [analisi predittiva,](http://www-01.ibm.com/software/analytics/spss/) [gestione delle prestazioni e delle strategie](http://www-01.ibm.com/software/data/cognos/financial-performance-management.html) [finanziarie](http://www-01.ibm.com/software/data/cognos/financial-performance-management.html) e [analisi](http://www-01.ibm.com/software/data/cognos/products/cognos-analytic-applications/) offre una panoramica chiara, istantanea e interattiva delle prestazioni attuali e la possibilità di prevedere i risultati futuri. Utilizzato in combinazione con potenti soluzioni di settore, prassi consolidate e servizi professionali, questo software consente alle aziende di tutte le dimensioni di ottimizzare la produttività, automatizzare le decisioni senza problemi e fornire risultati migliori.

Come parte di questo portafoglio, il software IBM SPSS Predictive Analytics consente alle aziende di prevedere gli eventi futuri e di agire tempestivamente in modo da migliorare i risultati delle attività di business. Le aziende, gli enti governativi e le università di tutto il mondo si affidano alla tecnologia IBM SPSS perché rappresenta un vantaggio concorrenziale in termini di attrazione, retention e aumento dei clienti, riducendo al tempo stesso le frodi e limitando i rischi. Incorporando il software IBM SPSS nelle attività quotidiane, le aziende diventano imprese in grado di effettuare previsioni e di gestire e automatizzare le decisioni, per raggiungere gli obiettivi di business e vantaggi tangibili sulla concorrenza. Per ulteriori informazioni o per contattare un rappresentante, visitare il sito [http://www.ibm.com/spss.](http://www.ibm.com/spss)

## **Supporto tecnico**

Il supporto tecnico è a disposizione dei clienti che dispongono di un contratto di manutenzione. I clienti possono contattare il supporto tecnico per richiedere assistenza per l'utilizzo di IBM Corp. o per l'installazione di uno degli ambienti hardware supportati. Per contattare il supporto tecnico, visitare il sito Web IBM Corp. all'indirizzo [http://www.ibm.com/support.](http://www.ibm.com/support) Ricordare che durante la richiesta di assistenza sarà necessario fornire i dati di identificazione personali, i dati relativi alla propria società e il numero del accordo di manutenzione.

# <span id="page-6-0"></span>**Capitolo 1. IBM SPSS Modeler Social Network Analysis**

### **Informazioni su IBM SPSS Modeler Social Network Analysis**

Molte metodologie di modellazione dei comportamenti si concentrano sugli individui. Usano una grande quantità di dati sugli individui per generare un modello che usi gli indicatori chiave del comportamento per la sua previsione. Se i valori degli indicatori chiave di un individuo indicano una propensione al comportamento, quell'individuo verrà ritenuto meritevole di un'attenzione speciale allo scopo di prevenire il comportamento.

Si considerino le metodologie di modellazione dell'abbandono in cui un cliente interrompe il suo rapporto con un'azienda. Poiché il costo da sostenere per trattenere i clienti è decisamente inferiore al costo per acquisirne di nuovi, la capacità di individuare i clienti con alta propensione all'abbandono diventa fondamentale. Per descrivere i clienti, gli analisti usano spesso vari indicatori delle prestazioni (KPI), come i dati demografici e gli schemi di chiamata recenti di ogni singolo cliente. Per individuare le persone che presentano la maggiore propensione all'abbandono, i modelli predittivi che fanno leva su questi campi confrontano i mutamenti negli schemi di chiamata dei clienti con gli schemi di chiamata dei clienti che hanno interrotto il loro rapporto con l'azienda. I clienti ritenuti a rischio ricevono un'attenzione speciale o servizi aggiuntivi volti a trattenerli.

Questi metodi, tuttavia, trascurano l'influenza che i rapporti sociali hanno sul comportamento dei clienti. Le informazioni circa un'azienda e il comportamento adottato da altre persone della propria cerchia sono dati che si diffondono e influenzano le persone. Di conseguenza, i rapporti che intercorrono tra le persone influenzano le decisioni e le azioni. Le analisi che esaminano esclusivamente dati individuali trascurano importanti fattori di previsione.

IBM SPSS Modeler Social Network Analysis affronta questo problema elaborando informazioni sulle relazioni e compilando campi aggiuntivi che possono essere inclusi nei modelli. Questi indicatori di prestazione chiave derivati misurano le caratteristiche sociali degli individui. La combinazione tra queste caratteristiche sociali e le metriche individuali delinea un profilo più completo degli individui e di conseguenza può migliorare l'accuratezza predittiva dei modelli.

IBM SPSS Modeler Social Network Analysis è costituito da due componenti principali:

- v I nodi IBM SPSS Modeler Social Network Analysis aggiunti all'ambiente IBM SPSS Modeler tramite i quali si possono inserire tecniche di analisi sociale nei flussi.
- v IBM SPSS Modeler Server Social Network Analysis, che aggiunge l'elaborazione delle specifiche dei nodi in IBM SPSS Modeler Server. IBM SPSS Modeler Server Social Network Analysis elabora in modo efficiente enormi quantità di dati (una rete può contenere milioni di individui e relazioni) ed estrapola un numero di campi relativamente contenuto da sottoporre a successive analisi.

Per esempio, IBM SPSS Modeler Social Network Analysis riconosce gli individui di una rete che sono maggiormente influenzati dall'abbandono da parte di altri. Inoltre, permette di scoprire gruppi di individui che all'interno di una rete presentano una maggiore propensione all'abbandono. Incorporando nei modelli i valori KPI che registrano tali effetti, è possibile migliorare le prestazioni globali dell'analisi.

#### **Informazioni sull'analisi delle reti sociali**

Una rete sociale è caratterizzata da una serie di individui tra cui intercorrono delle relazioni. L'analisi delle reti sociali esamina tali relazioni per descrivere gli individui e i gruppi come costituenti di una struttura sociale. Gli schemi che descrivono le interazioni tra gli individui di una rete forniscono preziose indicazioni sugli individui. Le relazioni facilitano il passaggio di informazioni all'interno della rete e favoriscono l'emulazione. L'importanza che le informazioni sulle relazioni rivestono per l'analisi delle reti <span id="page-7-0"></span>sociali rende questo tipo di approccio diverso da tutti gli altri. Anziché concentrarsi su ogni individuo singolarmente, questa analisi utilizza come unità di studio il binomio composto da due individui e dalle loro relazioni.

Le relazioni presenti in una rete possono essere classificate come direzionali o non direzionali. In una *relazione direzionale*, un individuo funge da origine e l'altro da destinazione. Per esempio, una chiamata telefonica è un tipo di relazione direzionale con un'origine e una destinazione. Per contrasto, i ruoli di origine e destinazione non possono essere definiti per le *relazioni non direzionali*. In questo caso, entrambi gli elementi partecipano equamente alla relazione. Una conversazione tra due persone è un esempio di relazione non direzionale.

Un'altra proprietà che caratterizza le relazioni è la dicotomia o il valore. L'unica informazione disponibile in una *relazione dicotomica* è se la relazione tra due individui esiste o meno. Per ogni coppia di individui della rete, la relazione è semplicemente presente oppure assente. Una *relazione di valore*, invece, comprende anche un peso che descrive la forza della relazione. I pesi permettono di mettere a confronto le relazioni.

La tabella ["Tipi di relazioni"](#page-7-1) contiene alcuni esempi di classificazione incrociata delle relazioni in base alla direzione e alla scala. Nelle relazioni direzionali *Joe* è l'origine e *Mary* la destinazione. Nelle relazioni non direzionali, non sono presenti indicazioni circa chi ha dato avvio alla relazione. Nelle relazioni di valore si usa la durata della conversazione per valutare il peso della relazione; mentre le relazioni dicotomiche semplicemente si verificano o non verificano.

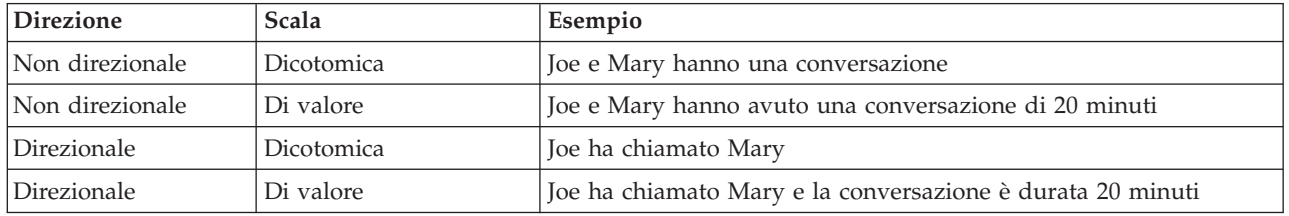

<span id="page-7-1"></span>*Tabella 1. Tipi di relazioni*.

Per ulteriori informazioni sulle analisi delle reti sociali, consultare uno dei testi dedicati presenti in quest'area <sup>1</sup>.

#### **Visualizzazione delle reti**

Una rete sociale di solito viene descritta utilizzando un *sociogramma* <sup>2</sup>. In questo tipo di rappresentazione gli individui corrispondono a punti, o nodi, in uno spazio. Le linee che collegano i punti sono le relazioni interpersonali. Se le relazioni sono di tipo direzionale, la linea è sostituita da una freccia. Se le relazioni hanno un peso, le etichette delle linee lo indicano. Il grafico seguente rappresenta una rete di sette individui.

<sup>1.</sup> Wasserman, S., and K. Faust. 1994. *Social Network Analysis: Methods and Applications*. Cambridge: Cambridge University Press.

<sup>2.</sup> Moreno, J. L. 1934. *Who Shall Survive?: Foundations of Sociometry, Group Psychotherapy, and Sociodrama*. Washington, D.C.: Nervous and Mental Disease Publishing Co..

**<sup>2</sup>** IBM SPSS Modeler Social Network Analysis 16 Manuale dell'utente

<span id="page-8-1"></span><span id="page-8-0"></span>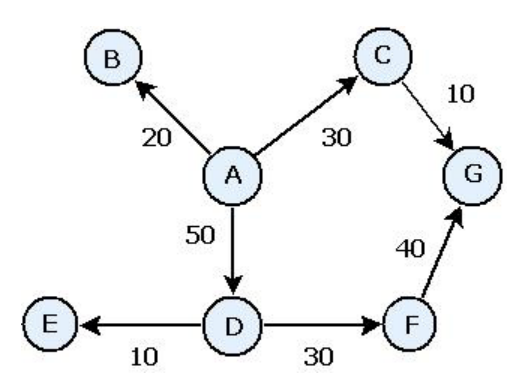

*Figura 1. Esempio di rete sociale*

Supponiamo che la rete rappresenti telefonate intercorse tra alcuni individui dove il peso della relazione è indicato dalla durata della chiamata. In questo caso, la Persona A ha chiamato tre persone, parlando più a lungo con la Persona D.

Nonostante questa rete abbia una dimensione nettamente inferiore rispetto a quelle reali, i concetti illustrati tramite semplici sociogrammi sono applicabili a reti di qualsiasi portata e complessità.

#### **Descrizione delle reti**

Le informazioni su reti, gruppi e individui devono essere estratte sotto forma di caratteristiche descrittive che possano essere sottoposte a confronti incrociati e incluse in modelli predittivi. Dalle reti si deve estrapolare una serie finita di indicatori di prestazioni chiave che possano essere analizzati. Per esempio, deve essere possibile confrontare tra loro reti o gruppi di nodi di una stessa rete. In alternativa, si potrebbe voler confrontare tra loro gli individui di una rete o riconoscere gli individui più importanti.

Le due metriche comunemente usate per descrivere le reti sociali sono la **densità** e il **grado**. Entrambe queste statistiche riflettono la connettività ma mentre la prima si riferisce all'intera rete o a sottogruppi di essa, la seconda caratterizza gli individui della rete.

#### **Densità della rete**

Per ogni serie di nodi di una rete esiste un numero finito di relazioni possibili. Ogni nodo può fungere da origine o da destinazione nella relazione con tutti gli altri nodi. Si consideri una rete contenente i nodi A, B e C. La tabella seguente riporta tutte le relazioni dirette possibili tra i tre nodi.

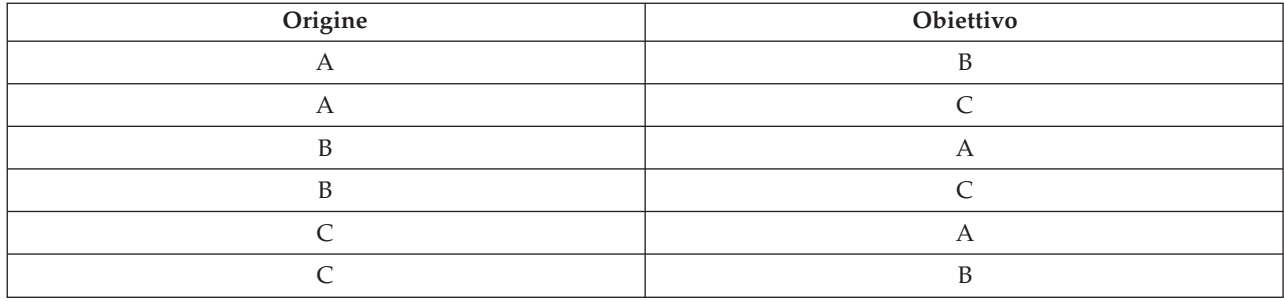

*Tabella 2. Relazioni dirette possibili tra i tre nodi*.

Ogni nodo è l'origine della relazione con gli altri due nodi. In pratica, però, non è detto che tutte le relazioni possibili siano presenti. Alcuni nodi potrebbero non presentare alcuna relazione diretta con gli altri nodi. Inoltre, alcune relazioni dirette potrebbero non essere reciproche.

La statistica *densità* rappresenta la proporzione delle relazioni possibili nella rete che sono effettivamente presenti. Il valore è compreso tra 0 e 1, dove il limite inferiore corrisponde alle reti senza relazioni e il

<span id="page-9-1"></span>limite superiore rappresenta le reti con tutte le relazioni possibili. Più il valore si avvicina a 1, maggiore è la densità della rete e più sono coesi i nodi al suo interno.

All'interno delle reti dense, le informazioni viaggiano più facilmente rispetto alle reti più rarefatte. La tabella ["Reti rarefatte e dense"](#page-9-0) illustra due reti contenenti sette nodi. La rete meno densa presenta solo sette delle 42 relazioni possibili, il che corrisponde a una densità di 0,17. La rete densa, al contrario, contiene tutte le relazioni possibili, il che corrisponde a una densità di 1,0.

<span id="page-9-0"></span>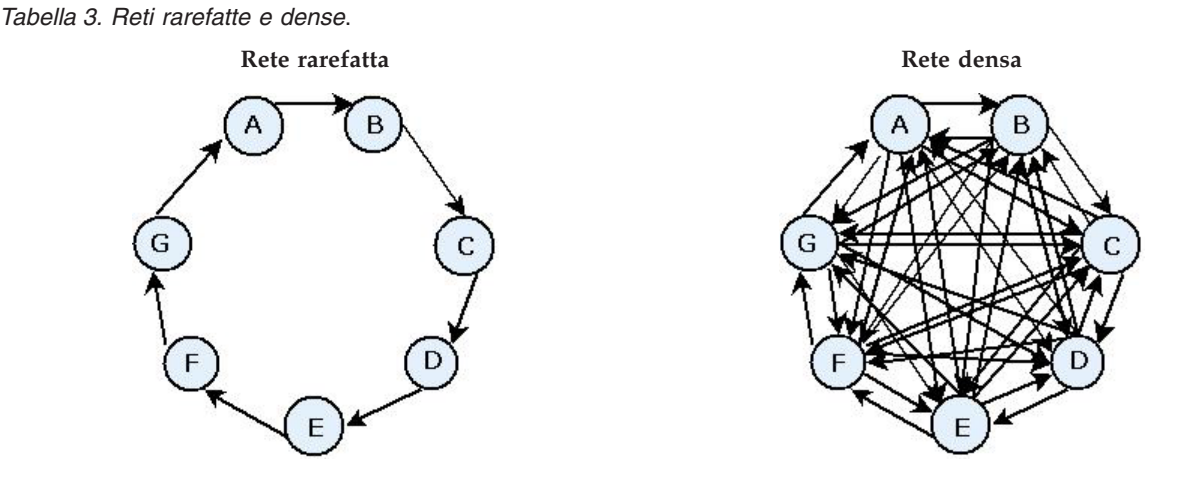

Nella rete rarefatta, per passare dal nodo A al nodo G un'informazione deve attraversare altri cinque nodi. Nella rete densa, invece, l'informazione può passare direttamente dal nodo A al nodo G.

#### **Grado nodale**

Gli individui importanti di una rete sono spesso quelli coinvolti in più relazioni interpersonali. Questi individui acquisiscono informazioni da varie fonti e le diffondono a una grande quantità di altri individui. Al contrario, gli individui che partecipano a poche relazioni hanno meno possibilità di influenzare direttamente un numero elevato di altri membri della rete.

Il *grado* di un nodo, cioè il numero totale di relazioni in cui il nodo è coinvolto, permette di eseguire confronti tra i membri della rete. Gli individui con grado più alto sono più attivi di quelli con grado inferiore. Il grado ignora la direzione delle relazioni e fornisce una metrica complessiva del livello di attività di un determinato nodo.

Il conteggio delle relazioni dirette può tener conto del fatto che un nodo sia l'origine o la destinazione della relazione. Il valore *legami in entrata* di un nodo rappresenta il numero di relazioni per cui il nodo funge da destinazione. Il valore *legami in uscita*, invece, rappresenta il numero di relazioni in cui il nodo funge da origine. La tabella seguente riporta i valori di grado, legami in entrata e legami in uscita di ogni nodo della figura ["Esempio di rete sociale".](#page-8-1)

| Nodo | Grado | Legami in entrata | Legami in uscita |  |
|------|-------|-------------------|------------------|--|
|      |       |                   |                  |  |
|      |       |                   |                  |  |
|      |       |                   |                  |  |
|      |       |                   |                  |  |
|      |       |                   |                  |  |
|      |       |                   |                  |  |
|      |       |                   |                  |  |

*Tabella 4. Esempio di valori di grado, legami in entrata e legami in uscita*.

<span id="page-10-0"></span>Il valore Legami in entrata viene spesso considerato un'indicazione del prestigio. Alti valori di legami in entrata corrispondono a grandi quantità di relazioni che hanno come destinazione quel nodo. In altre parole, questi individui vengono contattati da tanti individui. Molti nodi avviano relazioni con questo nodo. Il valore Legami in uscita, invece, viene considerato un'indicazione della centralità. Alti valori corrispondono a grandi quantità di relazioni che hanno origine da quel nodo. Questi individui contattano molti altri individui.

Nella nostra rete di esempio, i gradi indicano che i nodi A e D sono i più attivi mentre i nodi B e E i meno attivi. L'analisi dei valori dei Legami in entrata rivela che il nodo G è quello che gode di maggiore prestigio. L'analisi dei valori dei Legami in uscita indica che il nodo A è il più centrale.

## **Nodi IBM SPSS Modeler Social Network Analysis**

Oltre ai nodi standard proposti con IBM SPSS Modeler, è possibile utilizzare anche i nodi IBM SPSS Modeler Social Network Analysis per includere nei flussi i risultati derivanti dall'analisi della rete sociale. La tabella ["Nodi IBM SPSS Modeler Social Network Analysis"](#page-10-1) descrive tali nodi che sono disponibili nella palette Origini.

| Nodo                  | <b>Icona</b> | <b>Descrizione</b>                                                                                                    |
|-----------------------|--------------|----------------------------------------------------------------------------------------------------|
| Analisi di gruppo     |              | Il nodo Analisi di gruppo importa i record dei dati di chiamata da<br>un file di testo a campi fissi, individua gruppi di nodi all'interno<br>della rete definita dai record e genera indicatori di prestazioni chiave<br>per i gruppi e gli individui della rete. Per ulteriori informazioni,<br>consultare l'argomento "Panoramica dell'analisi di gruppo" a pagina<br>9.                               |
| Analisi di diffusione |              | Il nodo Analisi di diffusione importa i record dei dati di chiamata da<br>un file di testo a campi fissi, propaga un effetto all'interno della rete<br>definita dai record e genera indicatori di prestazioni chiave che<br>riassumono i risultati provocati sui singoli nodi dall'effetto. Per<br>ulteriori informazioni, consultare l'argomento "Panoramica<br>dell'analisi di diffusione" a pagina 15. |

<span id="page-10-1"></span>*Tabella 5. Nodi IBM SPSS Modeler Social Network Analysis*.

## **Schede dei nodi**

I nodi IBM SPSS Modeler Social Network Analysis contengono le schede seguenti tramite le quali l'utente definisce l'analisi e ne richiede un'anteprima:

- v **Scheda dati.** Identifica il file che contiene le informazioni sulla rete sociale.
- v **Scheda Opzioni di creazione.** Utilizzata per definire le impostazioni per le analisi.
- v **Scheda analisi.** Utilizzata per vedere un riassunto dell'output preliminare da usare come guida per perfezionare le impostazioni di input della scheda Dati e ottenere risultati ottimali.

Inoltre, i nodi origine contengono le seguenti schede comuni in IBM SPSS Modeler:

- v **Scheda filtro.** Utilizzata per eliminare o ridenominare i campi di output generati dai nodi. Questa scheda include le stesse opzioni disponibili nel nodo Filtro.
- v **Scheda tipi.** Utilizzata per impostare i livelli di misurazione per i campi di output generati dai nodi. Questa scheda include le stesse opzioni disponibili nel nodo Tipo.
- v **Scheda annotazioni.** Utilizzata per ridenominare i nodi, definire un testo di suggerimento personalizzato e registrare un commento particolarmente lungo.

Per ulteriori informazioni sulle schede comuni, vedere la documentazione relativa a IBM SPSS Modeler.

## <span id="page-11-0"></span>**Anteprima dell'output**

Generalmente, i dati di output dei nodi vengono utilizzati come dati di input del modello predittivo. Per vedere l'output di un nodo, è possibile aggiungere un nodo Tabella al flusso. Tuttavia, poiché la quantità di dati generata è spesso estremamente elevata, la compilazione delle tabelle è laboriosa. Inoltre, il numero di righe della tabella ne limita l'utilità.

Come alternativa si consiglia di generare una tabella di anteprima che visualizzi un campione dell'output che verrà creato. L'anteprima mostra i campi generati per un limitato numero di righe. Il numero di righe è definito nelle proprietà del flusso. Per creare un'anteprima dell'output del nodo, attenersi alla procedura descritta di seguito:

- 1. Aprire il nodo.
- 2. Specificare le impostazioni dei dati nella scheda Dati.
- 3. Definire i parametri analitici nella scheda Opzioni di creazione.
- 4. Fare clic su **Anteprima**.

Si apre una finestra di anteprima con i risultati richiesti. La generazione dell'anteprima, inoltre, compila la scheda Analisi del nodo con il riassunto dei risultati.

### **Analisi dei dati**

La definizione di impostazioni di analisi in grado di generare risultati ottimali è generalmente un processo iterativo, vale a dire che si definiscono le impostazioni, si esegue l'analisi e si valutano i risultati. Se i risultati non sembrano abbastanza utili, si modificano le impostazioni e si esegue nuovamente l'analisi.

Per analizzare i dati di input per il nodo, attenersi alla procedura descritta di seguito:

- 1. Aprire il nodo.
- 2. Specificare le impostazioni dei dati nella scheda Dati.
- 3. Definire i parametri analitici nella scheda Opzioni di creazione.
- 4. Fare clic su **Analizza dati**.

Se le opzioni di creazione prevedono la visualizzazione di statistiche riassuntive, i risultati vengono riportati nella scheda Analisi.

Se si rende necessario un nuovo ciclo di analisi, fare clic su **Cancella analisi** per eliminare i risultati attuali prima di fare clic su **Analizza dati**.

## **Applicazioni**

Esempi di applicazioni specifiche in cui l'impiego di IBM SPSS Modeler Social Network Analysis può risultare particolarmente vantaggioso:

- v **Previsione del tasso di abbandono.** Le caratteristiche di un gruppo possono influenzare i tassi di abbandono. Concentrando l'attenzione sugli individui del gruppo che presentano una maggiore propensione all'abbandono è probabile che si riesca a prevenire tale comportamento. Inoltre, è possibile riconoscere gli individui "a rischio" analizzando il flusso di informazioni proveniente dalle persone che già si sono ritirate.
- v **Sfruttare i leader dei gruppi.** All'interno dei gruppi i leader esercitano una grande influenza sugli altri membri. Prevenendo l'abbandono da parte del leader di un gruppo è possibile ridurre il tasso di abbandono degli altri membri del gruppo. In alternativa, è possibile tentare di facilitare l'abbandono del leader di un gruppo di un concorrente per aumentare il tasso di abbandono degli altri membri e contestualmente ridurre il tasso di abbandono dei membri associati alla propria azienda.

<span id="page-12-0"></span>v **Marketing.** Si possono usare i leader dei gruppi per introdurre nuove offerte di prodotti e servizi. Esercitando la sua influenza, il leader può convincere altri membri del gruppo ad acquistare l'offerta. Usare l'analisi di diffusione per riconoscere gli individui maggiormente influenzati dai leader e creare una campagna di marketing mirata.

### **Struttura dei dati**

Le informazioni sugli individui della rete di interesse potrebbero essere segmentate in vari file, database e sistemi dell'azienda. Per poter analizzare la rete tramite IBM SPSS Modeler Social Network Analysis è necessario estrarre tutti i record e i campi di interesse dalle origini e strutturarli in modo che possano essere inseriti nei nodi.

Per i nodi da analizzare è necessario disporre di record dei dati di chiamata organizzati all'interno di un unico file di testo a larghezza fissa. Ogni riga corrisponderà a una relazione e i dati saranno organizzati nelle colonne seguenti:

- v l'identificativo dell'individuo che ha dato inizio alla relazione.
- v l'identificativo dell'individuo che funge da destinazione della relazione.
- v peso della relazione (facoltativo).

Tutti i dati devono essere in formato numerico e gli identificatori degli individui devono essere numeri interi. È facoltativo aggiungere i nomi dei campi come prima riga dei dati. La tabella ["Esempio di](#page-12-1) [chiamata record dati"](#page-12-1) descrive questa struttura di dati.

Considerare che i record di intestazione devono anche utilizzare i numeri o valori vuoti. Ad esempio, un'intestazione con il valore *EF BB BF* potrebbe causare un errore.

| Origine | Destinazione | Peso |
|---------|--------------|------|
| 1000    | 5642         | 243  |
| 2190    | 8444         | 831  |
| 0299    | 9419         | 559  |

<span id="page-12-1"></span>*Tabella 6. Esempio di record dei dati di chiamata*.

I valori del peso possono corrispondere a qualsiasi metrica si voglia utilizzare per rappresentare l'importanza della relazione rispetto alle altre relazioni della rete. Per i dati di chiamata, i parametri di peso comuni sono la durata della chiamata e la frequenza.

Se si desidera che l'analisi si concentri su una porzione di chiamate, sarà necessario usare tale sottogruppo per creare il file di input. Per esempio, si può limitare l'analisi ai mesi più recenti o alle chiamate più recenti creando un file di input contenente solo questi dati.

## **Proprietà script**

Gli script di IBM SPSS Modeler Social Network Analysis sono un potente strumento per automatizzare i processi nell'interfaccia utente. Tramite gli script è possibile eseguire gli stessi tipi di azioni eseguite con il mouse o la tastiera, nonché automatizzare le attività ripetitive o la cui esecuzione manuale richiederebbe un tempo molto maggiore. Per una spiegazione sull'utilizzo degli script, consultare il manuale *ScriptingAutomation.pdf* disponibile con IBM SPSS Modeler.

Proprietà del nodo diffusione

La seguente tabella elenca le proprietà degli script per il nodo diffusione.

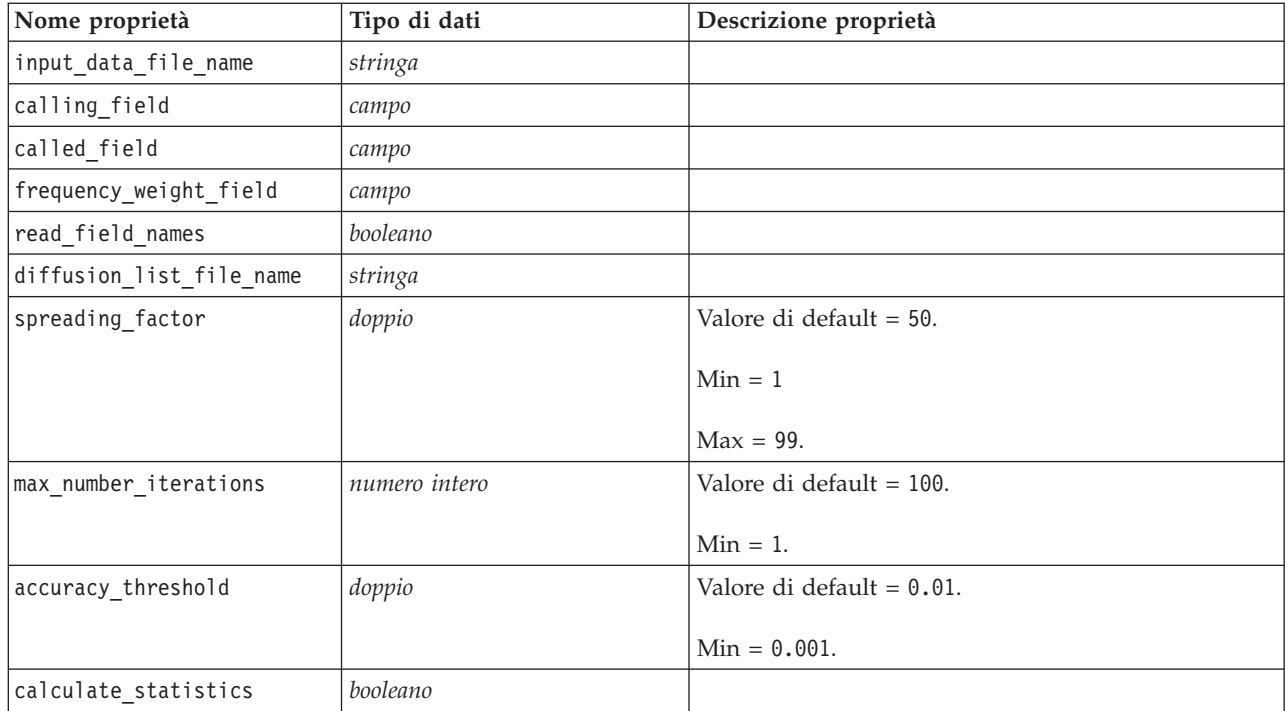

#### Proprietà del nodo Analisi di gruppo

Nella seguente tabella vengono elencate le proprietà degli script per il nodo Analisi di gruppo.

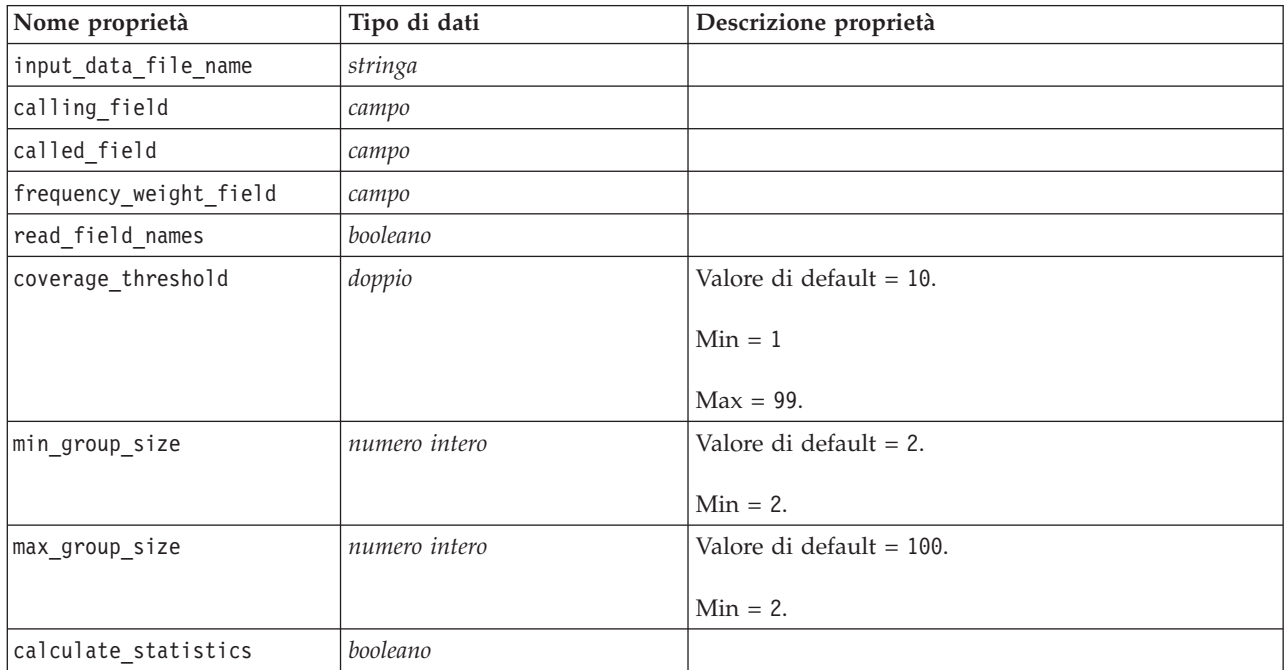

# <span id="page-14-0"></span>**Capitolo 2. Analisi di gruppo**

## **Panoramica dell'analisi di gruppo**

L'analisi di gruppo analizza gli schemi di interazione tra gli individui di una rete per rilevare gruppi di individui simili. Le caratteristiche di questi gruppi influenzano il comportamento dei singoli membri dei gruppi. Per esempio, piccoli gruppi caratterizzati da molteplici relazioni interpersonali e leader influenti presentano una propensione maggiore all'abbandono anche se effettivamente nessun membro del gruppo si è mai ritirato.<sup>3</sup> I modelli predittivi che esaminano sia metriche di gruppo che individuali generano risultati più accurati rispetto ai modelli che analizzano solo metriche individuali.

L'analisi di gruppo prevede i seguenti passaggi generici:

- 1. Determinare la forza delle relazioni che riflettono la prossimità sociale. Per ulteriori informazioni, consultare l'argomento "Determinazione della similarità sociale".
- 2. Suddividere la rete in gruppi basandosi sulla forza delle relazioni pur rispettando le dimensioni limite. Per ulteriori informazioni, consultare l'argomento ["Suddivisione in gruppi" a pagina 10.](#page-15-0)
- 3. Tracciare un profilo dei gruppi e degli individui e indicare i leader dei gruppi. Per ulteriori informazioni, consultare l'argomento ["Descrizione dei gruppi e dei membri" a pagina 10.](#page-15-0)

#### **Determinazione della similarità sociale**

I membri di un gruppo devono essere caratterizzati da un livello di "somiglianza" maggiore rispetto agli individui che non appartengono al gruppo. Nell'analisi di rete, la similarità tra due nodi dipende dalle relazioni di ognuno. Per ogni nodo della rete è presente un gruppo di nodi che rappresentano la destinazione delle relazioni dirette con quel nodo. Nel settore delle telecomunicazioni, questo gruppo corrisponde a tutte le persone contattate da un particolare individuo. Due individui che contattano lo stesso gruppo di persone vengono considerati simili. Più è alto il numero di sovrapposizioni tra le destinazioni delle relazioni di due individui, più questi due individui saranno simili.

Consultare la rete illustrata nella figura ["Esempio di rete con dieci nodi".](#page-14-1)

<span id="page-14-1"></span>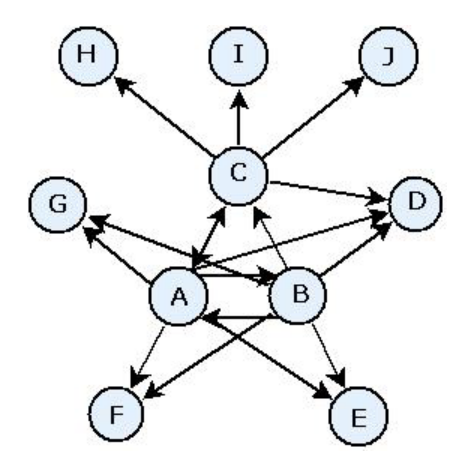

*Figura 2. Esempio di rete con dieci nodi*

<span id="page-14-2"></span>La tabella ["Target nodes"](#page-14-2) mostra i nodi di destinazione per le relazioni che hanno come origine i nodi A, B e C.

<sup>3.</sup> Richter, Y., E. Yom-Tov, and N. Slonim. 2010. Predicting customer churn in mobile networks through analysis of social groups. In: *Proceedings of the 2010 SIAM international conference on data mining*. Columbus, OH: SDM 2010.

<span id="page-15-0"></span>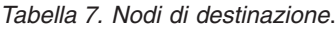

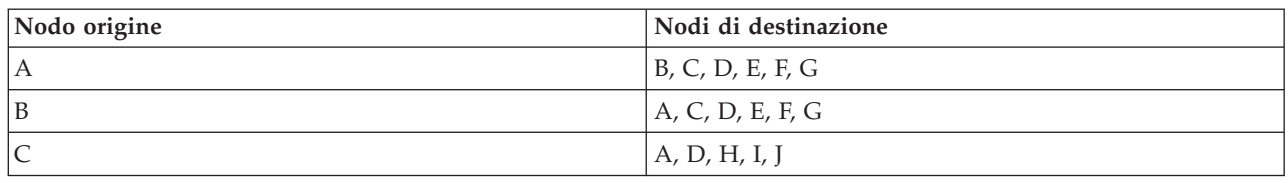

I nodi A e B hanno cinque nodi di destinazione in comune. I nodi A e C, invece, ne hanno solo uno. Dal punto di vista sociale, i nodi A e B sono più simili tra loro rispetto ai nodi A e C.

Pesi della relazione come durata o frequenza di chiamata non esprimono il grado di similarità dei nodi di una rete. Per includere il concetto di similarità, l'analisi di gruppo deve usare informazioni reciproche <sup>4</sup> come peso della relazione. Questa statistica riflette il tasso di probabilità che due nodi siano collegati allo stesso nodo. Se le relazioni all'interno di una rete hanno pesi predefiniti, come la frequenza di chiamata nel settore delle telecomunicazioni, le informazioni reciproche integreranno tali dati sul peso.

### **Suddivisione in gruppi**

I gruppi dovrebbero essere formati da individui tra cui intercorrono relazioni di peso elevato, dove i pesi misurano la similarità dei nodi nella relazione. Di conseguenza, il primo passo per identificare un gruppo consiste nell'omettere le relazioni più deboli della rete. La *soglia di copertura* regola questo processo definendo la percentuale delle relazioni più forti da considerare. Per esempio, con una soglia di copertura pari a 0,4, il 40% delle relazioni più forti verrà usato per l'identificazione di gruppi mentre il restante 60% delle relazioni verrà omesso.

Le relazioni restanti possono generare alcuni gruppi molto piccoli o molto grandi caratterizzati da un programma di utilità predittivo limitato. Per evitare che tali gruppi vengano inclusi nell'analisi, è possibile specificare la dimensione minima e massima dei gruppi. I gruppi con dimensioni inferiori al minimo vengono completamente omessi. I gruppi con dimensioni superiori al massimo, tuttavia, vengono suddivisi in gruppi più piccoli di dimensioni accettabili. I gruppi restanti dopo l'omissione delle relazioni deboli e l'applicazione dei limiti delle dimensioni vengono chiamati *gruppi principali*.

In conseguenza all'eliminazione di alcune relazioni dalla rete originale, alcuni individui potrebbero non risultare inseriti in alcun gruppo principale. Tuttavia, questi individui potrebbero avere delle relazioni con membri di un gruppo tali da motivarne l'inclusione nel gruppo. Un individuo può essere aggiunto a un gruppo se presenta molte relazioni relativamente forti con i membri principali del gruppo e a patto che non vengano violati i limiti relativi alle dimensioni del gruppo. I gruppi finali saranno quindi composti da un insieme di membri principali e da membri aggiunti in virtù dei loro rapporti con i membri principali.

#### **Descrizione dei gruppi e dei membri**

Oltre alla densità, ai legami in entrata e ai legami in uscita esistono altre statistiche che descrivono le dinamiche dei gruppi. In particolare, i punteggi di autorità e di disseminazione descrivono lo stato sociale degli individui all'interno dei gruppi. Il ruolo di ogni individuo all'interno di un gruppo ha un'importanza vitale per prevedere il comportamento del gruppo nel suo complesso e dei singoli membri.

Il *punteggio di autorità* di un nodo misura la tendenza degli altri nodi del gruppo a consultarlo. Se molti individui contattano una persona particolare, potenzialmente per richiedere informazioni o punti di vista, quella persona gode di un ruolo di autorità. I punteggi di autorità per i nodi del gruppo, che corrispondono alle probabilità stazionarie di una passeggiata aleatoria con riprese nella rete di gruppi, variano da 0 a 1. Più il punteggio di autorità si avvicina a 1, maggiore è l'autorità di cui gode il nodo

<sup>4.</sup> Cover, T. M., and J. A. Thomas. 2006. *Elements of Information Theory, 2nd edition*. New York: John Wiley and Sons, Inc.

**<sup>10</sup>** IBM SPSS Modeler Social Network Analysis 16 Manuale dell'utente

<span id="page-16-0"></span>all'interno del gruppo. Il nodo del gruppo con maggiore autorità è definito *leader con autorità* del gruppo. Suddividendo il punteggio più alto di un gruppo per il punteggio più basso si ottiene la misura della forza globale del leader con autorità.

Per contrasto, il *punteggio di disseminazione* di un nodo misura la tendenza del nodo a consultare altri nodi del gruppo. Una persona che contatta molte altre persone di un gruppo è in grado di influenzare in modo significativo le opinioni dell'intero gruppo. I punteggi di disseminazione per i nodi del gruppo, che corrispondono alle probabilità stazionarie di una passeggiata aleatoria con riprese nella rete di gruppi al contrario, variano da 0 a 1. Più il punteggio di disseminazione si avvicina a 1, maggiore è la frequenza di collegamento del nodo agli altri membri del gruppo. Il nodo del gruppo con il punteggio di disseminazione più alto è definito *leader disseminante* del gruppo. Suddividendo il punteggio più alto di un gruppo per il punteggio più basso si ottiene la misura della forza globale del leader disseminante.

#### **Nodo Analisi di gruppo**

Il nodo Analisi di gruppo è disponibile nella palette Input e serve a individuare gruppi di individui socialmente simili tra loro all'interno di una rete. Inoltre, determina lo stato sociale relativo dei membri dei gruppi. Nei gruppi relativamente piccoli caratterizzati da membri con molti collegamenti tra di loro e presieduti da un leader influente, si delinea una propensione all'abbandono maggiore determinata dalle dinamiche di gruppo. I punteggi di abbandono del gruppo calcolati combinati ai punteggi di abbandono individuali migliorano la capacità di prevedere la propensione all'abbandono rispetto ai modelli che analizzano solo i punteggi individuali.

Se consideriamo la quantità di dati che generalmente una rete contiene e la natura delle interazioni sociali che sono alla base delle definizioni dei gruppi, risulta chiaro quanto l'analisi di gruppo sia un processo laborioso. È pertanto consigliabile salvare i risultati dell'analisi di gruppo in un database o in un file da usare come input per il modello predittivo. I risultati dei gruppi verrebbero aggiornati abbastanza raramente, per esempio una volta al mese, mentre il modello potrebbe essere aggiornato più frequentemente.

**Requisiti.** Il nodo deve disporre di un file di testo a larghezza fissa che definisca la rete sociale tramite tre campi. Un campo indica l'origine di ogni relazione diretta, un altro campo definisce la destinazione di ogni relazione diretta e il terzo campo, opzionale, specifica la forza di ogni relazione. Tutte le relazioni presenti nella rete devono avere una direzione (origine-destinazione).

#### **Definizione dei dati per l'analisi di gruppo**

La scheda Dati nella finestra del nodo origine Analisi di gruppo permette di specificare il file di input contenente le relazioni esistenti nel nodo di rete.

**File.** Specificare il nome di un file o cartella contenente i record dei dati di chiamata. È possibile immettere un nome o fare clic sul pulsante con i puntini sospensivi (...) per selezionare un nome dal file system. Il percorso viene mostrato dopo aver selezionato un nome e i relativi contenuti vengono visualizzati separati da delimitatori. Se si specifica una cartella, i record dei dati di chiamata in tutti i file contenuti nella cartella vengono concatenati per l'analisi; tutti i file nella cartella devono avere la stessa struttura.

**Leggi i nomi dei campi dal file.** Questa opzione è selezionata per default e consente di utilizzare i nomi dei campi inclusi nella prima riga nel file di dati come nomi per le colonne. Se la prima riga non è un'intestazione, deselezionare l'opzione per assegnare automaticamente un nome generico a ogni campo, come *Campo1* e *Campo2*.

Impostazioni definizione di rete

Le impostazioni definizione di rete stabiliscono i ruoli dei campi.

<span id="page-17-0"></span>**Campi.** Usare i pulsanti freccia per assegnare manualmente gli elementi dell'elenco ai vari campi di ruolo. Le icone indicano i livelli di misurazione validi per ogni campo di ruolo. Fare clic sul pulsante **Tutto** per selezionare tutti i campi dell'elenco o fare clic su un singolo pulsante di livello di misurazione per selezionare tutti i campi con tale livello.

**Origine.** Selezionare un campo come origine della relazione diretta.

**Destinazione.** Selezionare un campo come destinazione della relazione diretta.

**Peso.** Scegliere il campo corrispondente al numero di iterazioni della relazione all'interno della rete (facoltativo). Per determinare la forza delle relazioni, l'analisi calcola il peso di ciascun record.

#### **Impostazione delle opzioni di creazione per l'analisi di gruppo**

La scheda Opzioni di creazione nella finestra del nodo origine Analisi di gruppo permette di definire le opzioni per l'identificazione dei gruppi nella rete.

Impostazioni analisi di gruppo

Le impostazioni per l'analisi di gruppo influiscono sulla dimensione e sulla forza relativa dei gruppi formati.

**Soglia di copertura.** Definisce la percentuale delle relazioni più forti della rete da includere nell'analisi. Per esempio, una soglia di copertura di 0,2 indica che verranno usate solo le relazioni il cui peso rientra nella fascia del 20% dei pesi maggiori. Questo parametro, il cui valore è compreso tra 0 e 1, permette all'analisi di concentrarsi sulle relazioni più forti presenti nei gruppi. Valori di sogli più alti generano gruppi in cui tra i membri intercorrono relazioni più deboli. Per ulteriori informazioni, consultare l'argomento ["Suddivisione in gruppi" a pagina 10.](#page-15-0)

**Dimensione gruppo min.** Specifica la dimensione minima del gruppo. I gruppi la cui dimensione è inferiore a questo valore non vengono restituiti.

**Dimensione gruppo max.** Specifica la dimensione massima del gruppo. I gruppi la cui dimensione è superiore a questo valore vengono suddivisi.

**Calcola e visualizza statistiche riassuntive.** Quando questa opzione è selezionata, oltre a calcolare i KPI, il nodo calcola e visualizza statistiche riassuntive dell'analisi. Nelle reti estremamente grandi, il calcolo delle statistiche riassuntive ha un impatto negativo sulla velocità di elaborazione dei nodi.

#### **Visualizzazione delle statistiche dell'analisi di gruppo**

La scheda Analisi nella finestra del nodo origine Analisi di gruppo contiene un riassunto dei gruppi individuati nella rete. La tabella ["Statistiche riassuntive dell'analisi di gruppo"](#page-17-1) elenca tutte le statistiche riassuntive disponibili per i gruppi.

| <b>Statistica</b>           | <b>Descrizione</b>                                                                                                    |  |  |
|-----------------------------|----------------------------------------------------------------------------------------------------|--|--|
| Nodi totali nei gruppi      | Numero di nodi presenti nei gruppi individuati                                                                                                    |  |  |
|                             | Numero totale di collegamenti nei gruppi   Numero totale di collegamenti inclusi nei gruppi individuati                                                   |  |  |
| Numero di gruppi totale     | Numero di gruppi individuati nella rete                                                                                                    |  |  |
| Dimensione media del gruppo | Numero medio di nodi in un gruppo                                                                                                    |  |  |
| Denisità media del gruppo   | Frazione media di collegamenti diretti tra i nodi di un gruppo. Per<br>ulteriori informazioni, consultare l'argomento "Densità della rete" a<br>pagina 3. |  |  |

<span id="page-17-1"></span>*Tabella 8. Statistiche riassuntive dell'analisi di gruppo*.

<span id="page-18-0"></span>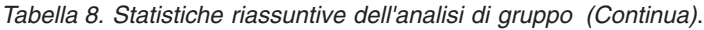

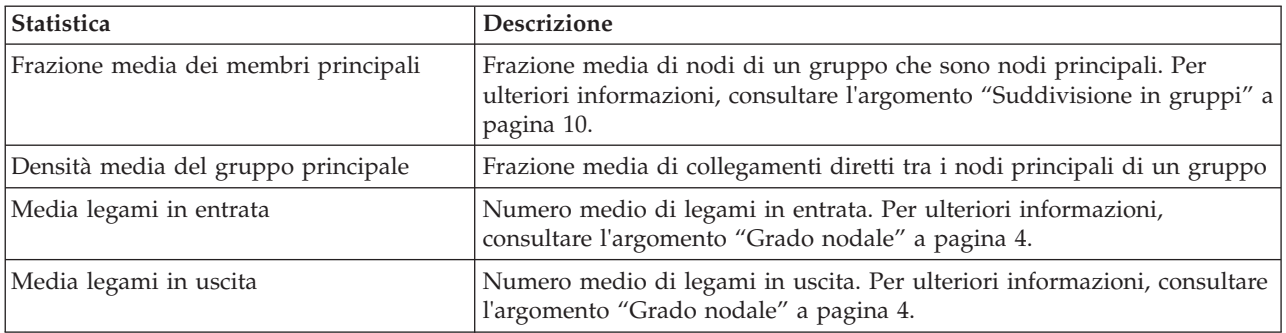

Selezionare una singola statistica nella tabella Statistiche riassuntive per consultare la distribuzione dei valori, la deviazione standard e l'asimmetria della statistica.

La revisione di queste statistiche aiuta a definire le impostazioni per l'analisi di gruppo. Idealmente i risultati dovrebbero delineare gruppi relativamente piccoli con alti valori di densità. Per esempio, se sono presenti gruppi molto grandi, prendere in considerazione la possibilità di suddividerli in gruppi più piccoli. In alternativa, se i valori di densità tendono a essere contenuti, provare a ridurre la soglia di copertura per concentrarsi su relazioni più forti.

#### **Output per analisi di gruppo**

Il nodo Analisi di gruppo genera una serie di campi che descrivono i gruppi e gli individui al loro interno. I modelli e i dati esistenti possono essere ampliati tramite i KPI per migliorare le previsioni generate dai modelli. Per esempio, è possibile perfezionare i valori di propensione all'abbandono di un individuo aggiungendo le influenze dei gruppi.

La tabella ["KPI per i gruppi"](#page-18-1) elenca i campi KPI per i gruppi individuati nell'analisi.

| Campo                    | <b>Descrizione</b>                                                                                                    |
|--------------------------|----------------------------------------------------------------------------------------------------|
| GAG_GroupNumber          | Identificatore univoco di un gruppo                                                                                                    |
| GAG_Size                 | Numero di individui di un gruppo                                                                                                    |
| GAG_Density              | Frazione di collegamenti diretti tra gli individui di un gruppo. Per<br>ulteriori informazioni, consultare l'argomento "Densità della rete" a<br>pagina 3.                  |
| GAG_KernelDensity        | Frazione di collegamenti diretti tra gli individui principali di un gruppo                                                                                                  |
| GAG_CoreNodesFraction    | Frazione di individui di un gruppo che sono individui principali del<br>gruppo. Per ulteriori informazioni, consultare l'argomento "Suddivisione<br>in gruppi" a pagina 10. |
| GAG_MaxRankType1         | Punteggio di autorità massimo per ogni membro del gruppo. Per<br>ulteriori informazioni, consultare l'argomento "Descrizione dei gruppi e<br>dei membri" a pagina 10.       |
| GAG_MinRankType1         | Punteggio di autorità minimo per ogni membro del gruppo.                                                                                                    |
| GAG_MaxMinRankRatioType1 | Rapporto tra il punteggio di autorità massimo e minimo. Il valore riflette<br>la forza dell'autorità del leader del gruppo.                                                 |
| GAG_MaxRankType2         | Punteggio di disseminazione massimo per ogni membro del gruppo. Per<br>ulteriori informazioni, consultare l'argomento "Descrizione dei gruppi e<br>dei membri" a pagina 10. |
| GAG_MinRankType2         | Punteggio di disseminazione minimo per ogni membro del gruppo.                                                                                                    |

<span id="page-18-1"></span>*Tabella 9. KPI per i gruppi*.

*Tabella 9. KPI per i gruppi (Continua)*.

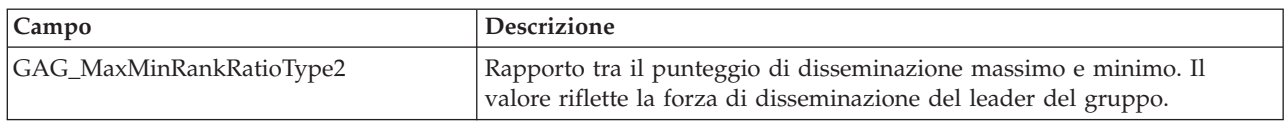

La tabella ["KPI per gli individui"](#page-19-0) table lists the key elenca i campi KPI per gli individui sottoposti ad analisi.

<span id="page-19-0"></span>*Tabella 10. KPI per gli individui*.

| Campo                          | <b>Descrizione</b>                                                                                                    |
|--------------------------------|----------------------------------------------------------------------------------------------------|
| GAI NodeNumber                 | Identificatore univoco di un individuo                                                                                                    |
| GAI_CoreNode                   | Indica se l'individuo è un individuo principale all'interno del gruppo<br>oppure no. Per ulteriori informazioni, consultare l'argomento<br>"Suddivisione in gruppi" a pagina 10.                                         |
| GAI_RankType1                  | Punteggio di autorità dell'individuo. Per ulteriori informazioni,<br>consultare l'argomento "Descrizione dei gruppi e dei membri" a pagina<br>10.                                                                        |
| GAI_RankOrderType1             | Ordine di classificazione nel gruppo in base al punteggio di autorità                                                                                                    |
| GAI_RankType2                  | Punteggio di disseminazione dell'individuo. Per ulteriori informazioni,<br>consultare l'argomento "Descrizione dei gruppi e dei membri" a pagina<br>10.                                                                  |
| GAI_RankOrderType2             | Ordine di classificazione nel gruppo in base al punteggio di<br>disseminazione                                                                                                    |
| GAI_InDegree                   | Numero di relazioni in cui un individuo è la destinazione della<br>relazione. Per ulteriori informazioni, consultare l'argomento "Grado<br>nodale" a pagina 4.                                                           |
| GAI_OutDegree                  | Numero di relazioni in cui un individuo è l'origine della relazione. Per<br>ulteriori informazioni, consultare l'argomento "Grado nodale" a pagina<br>4.                                                                 |
| GAI_GroupLeaderType1           | Indica se il nodo è un leader con autorità, il cui punteggio di leadership<br>è derivato dai legami in entrata. Per ulteriori informazioni, consultare<br>l'argomento "Descrizione dei gruppi e dei membri" a pagina 10. |
| GAI_GroupLeaderConfidenceType1 | La confidenza che il nodo sia un leader con autorità.                                                                                                    |
| GAI_GroupLeaderType2           | Indica se il nodo è un leader disseminante, il cui punteggio di leadership<br>è derivato dai legami in uscita. Per ulteriori informazioni, consultare<br>l'argomento "Descrizione dei gruppi e dei membri" a pagina 10.  |
| GAI_GroupLeaderConfidenceType2 | La confidenza che il nodo sia un leader disseminante.                                                                                                    |

# <span id="page-20-0"></span>**Capitolo 3. Analisi di diffusione**

## **Panoramica dell'analisi di diffusione**

All'interno di una rete sociale, l'analisi di diffusione rileva gli individui che sono maggiormente influenzati dagli altri individui della rete, quantificando l'effetto come *energia diffusa*. Il processo impiega un metodo di attivazione dell'allargamento nel quale un effetto si diffonde a ripetizione da alcuni nodi della rete agli elementi immediatamente adiacenti diminuendo di intensità man mano che si sposta <sup>5</sup>. Quando riceve l'energia, il nodo si attiva e trasmette una parte dell'energia ricevuta a quegli elementi adiacenti a cui è legato da una relazione diretta.

Il *fattore di allargamento* definisce la percentuale di energia trasmessa da un nodo attivato rispetto alla quantità conservata dal nodo. I nodi che riceveranno l'energia trasmetteranno a loro volta la stessa proporzione di energia ai loro elementi adiacenti, determinando il progressivo esaurimento del processo di trasmissione. Grandi fattori di allargamento trasmettono maggiori quantità di energia, che arriverà a toccare nodi più distanti dai nodi originari prima che il processo si esaurisca completamente. Fattori di allargamento ridotti attivano processi di diffusione che si esauriscono velocemente e in cui l'energia trasmessa rimane relativamente vicina ai nodi iniziali.

La quantità totale di energia diffusa da un nodo attivato è distribuita tra tutti i nodi che fungono da destinazione di relazioni dirette con il nodo di partenza. La quantità ricevuta da ciascun nodo dipende dalla forza della relazione esistente con il nodo attivato. La porzione di energia trasmessa a un nodo specifico corrisponde al peso della relazione suddiviso per il totale dei pesi di tutte le relazioni in cui il nodo attivato funge da origine. Di conseguenza, gli elementi adiacenti che godono di relazioni con pesi relativi maggiori riceveranno più energia degli elementi adiacenti con pesi relativi inferiori.

Il processo di diffusione si interrompe quando si verifica una delle condizioni seguenti:

- v i nodi attivati non sono l'origine di alcuna relazione diretta
- v la quantità di energia trasmessa è inferiore alla *soglia di accuratezza*, cioè alla quantità minima di energia trasmessa che permette al processo di continuare
- v il numero di iterazioni raggiunge il limite specificato

Quando la diffusione si interrompe, i nodi con la maggiore quantità di energia diffusa sono quelli più sensibili all'effetto che ha dato avvio al processo. Per esempio, se il processo parte da nodi caratterizzati dall'abbandono, i nodi che presentano la maggiore quantità di energia saranno quelli con la più alta propensione all'abbandono. Questi saranno i nodi su cui concentrarsi per scongiurare l'abbandono.

## **Esempio di analisi di diffusione**

Consultare la rete illustrata nella ["Visualizzazione delle reti" a pagina 2.](#page-7-0) La rete comprende sette nodi con relazioni dirette di forza variabile.

La tabella ["Esempio di diffusione processo"](#page-21-1) descrive un processo di diffusione nella rete con fattore di allargamento di 0,80. All'inizio, il nodo A contiene tutta l'energia, a cui è assegnato arbitrariamente il valore di 1,00. Nella prima fase, il nodo A si attiva diffondendo a tre elementi adiacenti a cui è legato da relazione diretta l'80% della sua energia e trattenendone il 20%. Il peso totale delle relazioni è di 100. La relazione con il nodo D corrisponde alla metà del valore totale pertanto questo nodo riceve metà

<sup>5.</sup> Dasgupta, K., R. Singh, B. Viswanathan, D. Chakraborty, S. Mukherjea, A. A. Nanavati, and A. Joshi. 2008. Social ties and their relevance to churn in mobile telecom networks. In: *Proceedings of the 11th international conference on extending database technology*. New York, NY: ADM.

<span id="page-21-0"></span>dell'energia diffusa: 0,40. La relazione con il nodo B corrisponde al 20% del peso totale, generando un valore di energia diffusa pari a 0,16. Il nodo C riceve l'energia rimanente, 0,24, che rappresenta il 30% della quantità originata dal nodo A.

| Fase   | Nodo A | Nodo B | Nodo C | Nodo D | Nodo E | Nodo F | Nodo G |
|--------|--------|--------|--------|--------|--------|--------|--------|
|        | 1,00   |        |        |        |        |        |        |
|        | 0,20   | 0,16   | 0,24   | 0,40   |        |        |        |
| $\sim$ | 0,20   | 0,16   | 0,05   | 0,08   | 0,08   | 0,24   | 0,19   |
|        | 0,20   | 0,16   | 0,05   | 0,08   | 0,08   | 0,08   | 0,38   |

<span id="page-21-1"></span>*Tabella 11. Esempio di processo di diffusione*.

Avendo ricevuto l'energia alla fase 1, i nodi B, C e D si attivano nella fase 2 e diffondono a loro volta energia ai loro elementi adiacenti. Il nodo B non dispone di nodi di destinazione e non diffonde energia. Il nodo C, invece, ha un nodo di destinazione, G, a cui trasmette l'80% della sua energia. Infine, il nodo D trasmette l'80% della sua energia ai nodi E e F, dove F riceve il triplo di energia di E in virtù del maggiore peso della sua relazione con D.

Nella fase 3, si attivano i nodi E, F e G. I nodi E e G non dispongono di nodi di destinazione quindi nessuno di loro trasmette energia. Il nodo F trasmette l'80% della sua energia all'unico suo nodo di destinazione, G. Questo nodo ora conta una quantità di energia pari a 0,38 proveniente dai nodi C e F.

A questo punto il nodo G si attiva ma, non disponendo di nodi di destinazione, determina l'esaurimento del processo. L'energia che ha avuto origine nel nodo A si è diffusa nell'intera rete e G è il nodo che ne ha ricevuto la quantità maggiore. Se l'energia introdotta nella rete rappresenta il rischio di abbandono, il nodo G sarà quello maggiormente influenzato da un eventuale abbandono del nodo A.

#### **Nodo Analisi di diffusione**

Il nodo Analisi di diffusione, presente nella palette Input, propaga un effetto da un determinato gruppo di individui all'interno di una rete sociale. Facendo leva sulle relazioni esistenti nella rete, sarà possibile determinare gli individui che saranno maggiormente influenzati dall'effetto. Se l'effetto è l'abbandono, per esempio, il nodo individua le persone per cui la probabilità di abbandono è maggiore come reazione all'abbandono di altri individui della rete. I modelli e i dati esistenti possono essere ampliati tramite l'output del nodo per migliorare le previsioni generate dai modelli. Per esempio, è possibile perfezionare i valori di propensione all'abbandono di un individuo aggiungendo le influenze della diffusione.

**Requisiti.** Il nodo deve disporre di due file di testo a larghezza fissa contenenti i dati da analizzare. Il primo file definisce la rete sociale mediante tre campi. Un campo indica l'origine di ogni relazione diretta, un altro campo definisce la destinazione di ogni relazione diretta e il terzo campo, opzionale, specifica la forza di ogni relazione. Tutte le relazioni presenti nella rete devono avere una direzione (origine-destinazione). Il secondo file contiene l'elenco degli identificatori da cui deve partire l'effetto.

## **Definizione dei dati per l'analisi di diffusione**

La scheda Dati nella finestra del nodo origine Analisi di diffusione permette di specificare il file di input contenente le relazioni esistenti nel nodo di rete.

**File.** Specificare il nome di un file o cartella contenente i record dei dati di chiamata. È possibile immettere un nome o fare clic sul pulsante con i puntini sospensivi (...) per selezionare un nome dal file system. Il percorso viene mostrato dopo aver selezionato un nome e i relativi contenuti vengono visualizzati separati da delimitatori. Se si specifica una cartella, i record dei dati di chiamata in tutti i file contenuti nella cartella vengono concatenati per l'analisi; tutti i file nella cartella devono avere la stessa struttura.

<span id="page-22-0"></span>**Leggi i nomi dei campi dal file.** Questa opzione è selezionata per default e consente di utilizzare i nomi dei campi inclusi nella prima riga nel file di dati come nomi per le colonne. Se la prima riga non è un'intestazione, deselezionare l'opzione per assegnare automaticamente un nome generico a ogni campo, come *Campo1* e *Campo2*.

Impostazioni definizione di rete

Le impostazioni definizione di rete stabiliscono i ruoli dei campi.

**Campi.** Usare i pulsanti freccia per assegnare manualmente gli elementi dell'elenco ai vari campi di ruolo. Le icone indicano i livelli di misurazione validi per ogni campo di ruolo. Fare clic sul pulsante **Tutto** per selezionare tutti i campi dell'elenco o fare clic su un singolo pulsante di livello di misurazione per selezionare tutti i campi con tale livello.

**Origine.** Selezionare un campo come origine della relazione diretta.

**Destinazione.** Selezionare un campo come destinazione della relazione diretta.

**Peso.** Selezionare il campo che rappresenta il peso della relazione. Per i record dei dati di chiamata, il peso può corrispondere a qualsiasi numero di caratteristiche della chiamata che riflettano la forza della relazione, come la durata o la frequenza della chiamata.

#### **Impostazione delle opzioni di creazione per l'analisi di diffusione**

La scheda Opzioni di creazione nella finestra del nodo origine Analisi di diffusione permette di definire le opzioni del processo di diffusione.

Elenco semi di diffusione

L'elenco semi di diffusione indica i nodi della rete da cui deve partire la diffusione dell'energia. Per esempio, nel caso di un'analisi dell'abbandono, l'elenco definisce i nodi della rete che hanno già abbandonato. In alternativa, l'elenco potrebbe contenere i nodi per cui la propensione all'abbandono è maggiore così da esplorare gli effetti sulla rete nell'eventualità in cui si verifichino gli abbandoni.

**File.** Specificare il nome del file di testo che contiene gli identificatori dei nodi (ogni identificatore corrisponde a una riga del file). È possibile immettere un nome di file o fare clic sul pulsante con i puntini di sospensione (...) per selezionare un file.

Impostazioni analisi di diffusione

Le impostazioni dell'analisi di diffusione determinano la pervasività della diffusione e il momento in cui il processo si interrompe.

**Fattore di allargamento**. Definisce la porzione di energia che un nodo trasferisce a ogni fase del processo di diffusione. Valori minori limitano la diffusione dell'energia ai nodi più vicini. Al contrario, valori maggiori permettono all'energia di toccare nodi più distanti.

**Massimo numero di iterazioni.** Specificare un limite massimo per il numero di iterazioni della diffusione. Il processo di diffusione termina automaticamente quando questo limite viene raggiunto.

**Soglia di accuratezza.** Specifica l'incremento minimo di energia del nodo che giustifica la ripetizione del processo di diffusione. Se l'incremento della quantità di energia di ciascun nodo è inferiore a questo valore, il processo di diffusione si interrompe.

<span id="page-23-0"></span>**Calcola e visualizza statistiche riassuntive.** Quando questa opzione è selezionata, oltre a calcolare i KPI, il nodo calcola e visualizza statistiche riassuntive dell'analisi. Nelle reti estremamente grandi, il calcolo delle statistiche riassuntive ha un impatto negativo sulla velocità di elaborazione dei nodi.

### **Visualizzazione delle statistiche dell'analisi di diffusione**

La scheda Analisi nella finestra del nodo origine Analisi di diffusione contiene un riassunto dei risultati del processo di diffusione. La tabella ["Statistiche riassuntive dell'analisi di diffusione"](#page-23-1) elenca tutte le statistiche riassuntive disponibili.

| Statistica                               | <b>Descrizione</b>                                                                                                    |
|------------------------------------------|----------------------------------------------------------------------------------------------------|
| Nodi totali nella rete                   | Numero di nodi presenti nella rete                                                                                                    |
| Numero totale di collegamenti nella rete | Numero totale di collegamenti nella rete                                                                                                    |
| Semi di diffusione totali nella rete     | Numero di nodi usati come semi dal processo di diffusione                                                                                                    |
| Influenza media                          | Quantità media di energia diffusa associata agli individui.                                                                                                    |
| Media legami in entrata                  | Numero medio di relazioni in cui un individuo è la<br>destinazione della relazione. Per ulteriori informazioni,<br>consultare l'argomento "Grado nodale" a pagina 4. |
| Media legami in uscita                   | Numero medio di relazioni in cui un individuo è l'origine della<br>relazione. Per ulteriori informazioni, consultare l'argomento<br>"Grado nodale" a pagina 4.       |

<span id="page-23-1"></span>*Tabella 12. Statistiche riassuntive dell'analisi di diffusione*.

Selezionare una singola statistica nella tabella Statistiche riassuntive per consultare la distribuzione dei valori, la deviazione standard e l'asimmetria della statistica.

## **Output dell'analisi di diffusione**

Il nodo Analisi di diffusione genera una serie di campi che descrivono gli individui della rete. I modelli e i dati esistenti possono essere ampliati tramite i KPI per migliorare le previsioni generate dai modelli. Per esempio, è possibile perfezionare i valori di propensione all'abbandono di un individuo aggiungendo le influenze della diffusione.

La tabella ["KPI per l'analisi di diffusione"](#page-23-2) elenca i campi KPI per gli individui sottoposti ad analisi.

<span id="page-23-2"></span>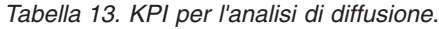

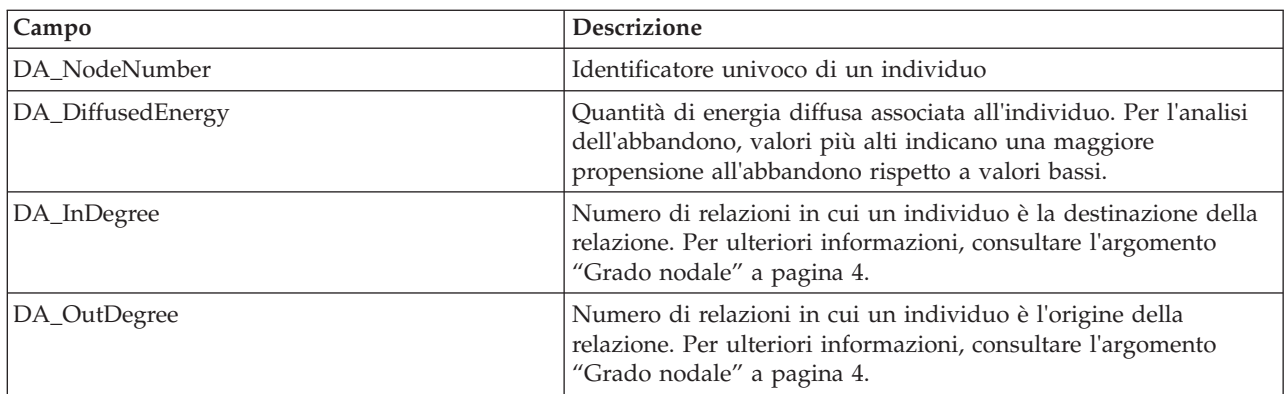

## <span id="page-24-0"></span>**Note**

Queste informazioni sono state preparate per prodotti e servizi offerti in tutto il mondo.

È possibile che IBM non offra i prodotti, servizi o funzioni illustrati in questa documentazione. Consultare il rappresentante locale IBM per le informazioni sui prodotti e servizi attualmente disponibili nella propria zona. Qualsiasi riferimento a un prodotto, programma o servizio IBM non implica o intende dichiarare che può essere utilizzato solo quel prodotto, programma o servizio IBM. In sostituzione a quelli forniti da IBM è possibile utilizzare qualsiasi prodotto, programma o servizio funzionalmente equivalente che non comporti la violazione dei diritti di proprietà intellettuale IBM o altri diritti. Tuttavia, è responsabilità dell'utente valutare e verificare il funzionamento di qualsiasi prodotto, programma o servizio non IBM.

IBM potrebbe avere brevetti o domande di brevetti in corso relativi ad argomenti discussi nella presente pubblicazione. La consegna del presente documento non conferisce alcuna licenza rispetto a questi brevetti. Rivolgere per iscritto i quesiti sulle licenze a:

IBM Director of Licensing IBM Europe Schoenaicher Str.220 D-7030 Boeblingen Deutschland

Per richieste di licenze relative ad informazioni double-byte (DBCS) contattare il Dipartimento di Proprietà Intellettuale IBM nel proprio paese o inviare richieste per iscritto a:

Intellectual Property Licensing Legal and Intellectual Property Law IBM Japan Ltd. 1623-14, Shimotsuruma, Yamato-shi Kanagawa 242-8502 Japan

Il seguente paragrafo non è valido nel Regno Unito o per tutti i paesi le cui leggi nazionali siano in contrasto con le disposizioni in esso contenute INTERNATIONAL BUSINESS MACHINES CORPORATION FORNISCE QUESTA PUBBLICAZIONE "NELLO STATO IN CUI ESSA SI TROVA" SENZA ALCUNA GARANZIA ESPLICITA O IMPLICITA IVI INCLUSE EVENTUALI GARANZIE DI COMMERCIABILITÀ ED IDONEITÀ AD UNO SCOPO PARTICOLARE Alcuni stati non consentono limitazioni di garanzie espresse o implicite in determinate transazioni, pertanto quanto sopra potrebbe non essere applicabile.

Le presenti informazioni possono includere imprecisioni tecniche o errori tipografici. Le modifiche periodiche apportate alle informazioni contenute in questa pubblicazione verranno inserite nelle nuove edizioni della pubblicazione. IBM si riserva il diritto di apportare miglioramenti e/o modifiche al prodotto o programma descritto in questa pubblicazione in qualsiasi momento e senza preavviso.

Qualsiasi riferimento nelle presenti informazioni a siti Web non IBM viene fornito esclusivamente per facilitare la consultazione e non rappresenta in alcun modo un'approvazione o sostegno da parte nostra di tali siti Web. I materiali disponibili sui siti Web non fanno parte di questo prodotto IBM e l'utilizzo di questi è a discrezione dell'utente.

IBM può utilizzare o distribuire qualsiasi informazione fornita dall'utente nel modo che ritiene più idoneo senza incorrere in alcun obbligo nei confronti dell'utente stesso.

<span id="page-25-0"></span>Coloro che detengono la licenza su questo programma e desiderano avere informazioni su di esso allo scopo di consentire: (i) lo scambio di informazioni tra programmi indipendenti ed altri (compreso questo) e (ii) l'uso reciproco di tali informazioni dovrebbero contattare:

IBM Software Group ATTN: Licensing 200 W. Madison St. Chicago, IL; 60606 U.S.A.

Tali informazioni saranno fornite in conformità ai termini e alle condizioni in vigore e, in alcuni casi, dietro pagamento.

Il programma su licenza descritto in questa documentazione e tutto il materiale su licenza ad esso relativo vengono forniti da IBM nei termini del Customer Agreement IBM IBM International Program License Agreement o di eventuali accordi equivalenti intercorsi tra le parti.

Tutti i dati sulle prestazioni qui contenuti sono stati elaborati in ambiente controllato. Di conseguenza, i risultati ottenuti con sistemi operativi diversi possono variare in modo significativo. Alcune misurazioni potrebbero essere state effettuate su sistemi in corso di sviluppo e non c'è garanzia che tali misurazioni coincidano con quelle effettuate sui sistemi comunemente disponibili. Inoltre, alcune misurazioni potrebbero essere stime elaborate tramite l'estrapolazione. I risultati effettivi potrebbero variare. Gli utenti di questo documento devono verificare i dati relativi al proprio ambiente specifico.

le informazioni relative a prodotti non IBM sono state ottenute dai fornitori di tali prodotti, da loro annunci pubblicati e da altre fonti disponibili al pubblico. IBM non ha testato quei prodotti e non può garantire l'accuratezza delle prestazioni, la compatibilità o qualsiasi altra dichiarazione relativa a prodotti non-IBM. Eventuali domande in merito alle funzionalità dei prodotti non IBM vanno indirizzate ai fornitori di tali prodotti.

Qualsiasi affermazione relativa agli obiettivi e alla direzione futura di IBM è soggetta a modifica o revoca senza preavviso e concerne esclusivamente gli scopi dell'azienda.

Le presenti informazioni includono esempi di dati e report utilizzati in operazioni di business quotidiane. Per fornire una descrizione il più possibile esaustiva, gli esempi includono nomi di persone, società, marchi e prodotti. Tutti questi nomi sono fittizi e ogni somiglianza a nomi e indirizzi utilizzati da aziende reali è puramente casuale.

Per chi visualizza queste informazioni a video: le fotografie e le illustrazioni a colori potrebbero non essere disponibili.

#### **Marchi**

IBM, il logo IBM e ibm.com sono marchi o marchi registrati di International Business Machines Corp., registrati in molte giurisdizioni nel mondo. Altri nomi di prodotti e servizi possono essere marchi di IBM o altre società. Un elenco aggiornato di marchi IBM è disponibile sul sito Web ["Copyright and trademark](http://www.ibm.com/legal/copytrade.shtml) [information"](http://www.ibm.com/legal/copytrade.shtml) all'indirizzo www.ibm.com/legal/copytrade.shtml.

Intel, il logo Intel, Intel Inside, il logo Intel Inside, Intel Centrino, il logo Intel Centrino, Celeron, Intel Xeon, Intel SpeedStep, Itanium e Pentium sono marchi o marchi registrati di Intel Corporation o delle sue consociate negli Stati Uniti e in altri paesi.

Linux è un marchio registrato di Linus Torvalds negli Stati Uniti e/o negli altri paesi.

Microsoft, Windows, Windows NT e il logo Windows sono marchi di Microsoft Corporation negli Stati Uniti e/o negli altri paesi.

UNIX è un marchio registrato di The Open Group negli Stati Uniti e in altri paesi.

Java e tutti i marchi e logo basati su Java sono marchi o marchi registrati di Oracle e/o suoi affiliati.

Altri nomi di prodotti e servizi possono essere marchi commerciali di IBM o di altre aziende.

# **Glossario**

# **A**

*soglia di accuratezza* **.** Criterio di interruzione del processo di diffusione corrispondente all'incremento minimo di energia del nodo che giustifica la ripetizione del processo di diffusione.

*leader con autorità* **.** Individuo del gruppo che presenta il punteggio di autorità più alto.

*punteggio di autorità* **.** Misura che indica quanto gli altri membri del gruppo si collegano a un determinato individuo. I punteggi di autorità associano l'importanza di un individuo al numero di relazioni in cui tale individuo rappresenta una destinazione.

#### **C**

*gruppo principale* **.** Gruppo di nodi che rimane dopo l'esclusione delle relazioni più deboli della rete e applicazione dei limiti delle dimensioni del gruppo.

*soglia di copertura* **.** Frazione delle relazioni più forti usata per l'identificazione del gruppo.

#### **D**

*degree* **.** Misura del livello di attività di un nodo in una rete definita come numero totale di relazioni in cui un determinato nodo è coinvolto.

*densità* **.** Misura della coesione di una rete definita dal numero di relazioni osservate suddivisa per il numero di relazioni possibili.

*relazione dicotomica* **.** Connessione tra due nodi che può assumere uno solo di due valori possibili, indicando la presenza o assenza della connessione.

*energia diffusa* **.** Effetto propagato all'intera rete da nodi specifici la cui entità diminuisce all'aumentare della distanza dal nodo di partenza.

*relazione direzionale* **.** Connessione tra due nodi che parte da un nodo (l'origine) e arriva a un altro nodo (destinazione).

*leader disseminante* **.** Individuo del gruppo che presenta il punteggio di disseminazione più alto.

*punteggio di disseminazione* **.** Misura che indica quanto un determinato individuo si collega agli altri membri del gruppo. I punteggi di disseminazione associano l'importanza di un individuo al numero di relazioni in cui tale individuo rappresenta un'origine.

#### **I**

*legami in entrata* **.** Misura del prestigio di un nodo in una rete contenente relazioni dirette; rappresenta il numero di relazioni in cui il nodo funge da destinazione.

#### **N**

*relazioni non direzionali* **.** Associazione tra due nodi.

### **O**

*legami in uscita* **.** Misura del prestigio di un nodo in una rete contenente relazioni dirette; rappresenta il numero totale di relazioni in cui il nodo funge da origine.

## **S**

*sociogramma* **.** Rappresentazione di una rete sociale in cui le linee che collegano i punti rappresentano individui tra cui intercorre una relazione.

*fattore di allargamento* **.** Frazione di energia che un nodo trasferisce agli elementi adiacenti in ogni fase del processo di diffusione.

### **R**

*relazione di valore* **.** Connessione tra due nodi che comprende anche un peso che descrive la forza della relazione.

## <span id="page-30-0"></span>**Indice analitico**

## **A**

[analisi dei dati 6](#page-11-0) [analisi di diffusione 5](#page-10-0)[, 15](#page-20-0) [fattore di allargamento 15](#page-20-0)[, 17](#page-22-0) [opzioni 16](#page-21-0) [requisiti 16](#page-21-0) [semi 17](#page-22-0) [soglia di accuratezza 15](#page-20-0)[, 17](#page-22-0) [analisi di gruppo 5](#page-10-0) [dimensioni dei gruppi 10](#page-15-0)[, 12](#page-17-0) [requisiti 11](#page-16-0) [soglia di copertura 10](#page-15-0)[, 12](#page-17-0) [anteprima dell'output 6](#page-11-0)

# **C**

[campi di destinazione 7](#page-12-0) [campi di origine 7](#page-12-0) [campi peso 7](#page-12-0)[, 11](#page-16-0)[, 16](#page-21-0) [cancellazione dei risultati 6](#page-11-0)

# **D**

[densità 3](#page-8-0)[, 12](#page-17-0)[, 13](#page-18-0) [densità kernel 12](#page-17-0)[, 13](#page-18-0) [densità media gruppo 12](#page-17-0) [dimensione media gruppo 12](#page-17-0) [dimensioni dei gruppi 12](#page-17-0)[, 13](#page-18-0) [limiti 10](#page-15-0)[, 12](#page-17-0)

## **E**

[elenco semi di diffusione 17](#page-22-0) [energia diffusa 18](#page-23-0) esecuzione di stream [utilizzo di IBM SPSS Modeler Server](#page-10-0) [Social Network Analysis 5](#page-10-0)

## **F**

[fattore di allargamento 15](#page-20-0)[, 17](#page-22-0) [filtro dell'output 5](#page-10-0)

## **G**

[GAG\\_GroupNumber 13](#page-18-0) [grado 4](#page-9-1) [gruppi centrali 10](#page-15-0)

## **I**

[influenza media 18](#page-23-0)

## **K**

[KPI, indicatori di prestazioni chiave 13](#page-18-0)[,](#page-23-0) [18](#page-23-0)

#### **L**

[leader con autorità 10](#page-15-0)[, 13](#page-18-0) [leader disseminanti 10](#page-15-0)[, 13](#page-18-0) [legami in entrata 4](#page-9-1)[, 12](#page-17-0)[, 13](#page-18-0)[, 18](#page-23-0) [legami in uscita 4](#page-9-1)[, 12](#page-17-0)[, 13](#page-18-0)[, 18](#page-23-0) [livelli di misurazione 5](#page-10-0)

#### **M**

[media densità dei gruppi principali 12](#page-17-0) [media frazioni dei membri principali 12](#page-17-0) [media legami in entrata 12](#page-17-0)[, 18](#page-23-0)

#### **N**

[nodi principali 12](#page-17-0)[, 13](#page-18-0)

## **P**

proprietà [script 7](#page-12-0) [punteggi di autorità 10](#page-15-0)[, 13](#page-18-0) [punteggi di disseminazione 10](#page-15-0)[, 13](#page-18-0)

#### **R**

[record dei dati di chiamata 7](#page-12-0) relazioni [di valore 1](#page-6-0) [direzione 1](#page-6-0) [relazioni di valore 1](#page-6-0) [relazioni dicotomiche 1](#page-6-0) [relazioni direzionali 1](#page-6-0) [relazioni non direzionali 1](#page-6-0)

## **S**

[scheda Analisi 5](#page-10-0) [analisi di diffusione 18](#page-23-0) [analisi di gruppo 12](#page-17-0) [scheda Annotazioni 5](#page-10-0) [scheda Dati 5](#page-10-0) [analisi di diffusione 16](#page-21-0) [analisi di gruppo 11](#page-16-0) [scheda Filtro 5](#page-10-0) [scheda Opzioni di creazione 5](#page-10-0) [analisi di diffusione 17](#page-22-0) [analisi di gruppo 12](#page-17-0) [scheda Tipi 5](#page-10-0) script [proprietà 7](#page-12-0) semi [per l'analisi di diffusione 17](#page-22-0) [soglia di accuratezza 15](#page-20-0)[, 17](#page-22-0) [soglia di copertura 10](#page-15-0)[, 12](#page-17-0)

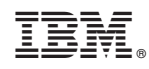

Printed in Ireland